# **RANCANG BANGUN APLIKASI** *INVENTORY* **DENGAN** *QRCODE* **BERBASIS** *WEBSITE* **PADA RSI ASSYIFA SUKABUMI**

**Erni Ermawati<sup>1</sup> , Tri Wahyuni<sup>2</sup> , Indriyanti <sup>3</sup> , Nurul Ichsan<sup>4</sup> , Haerul Fatah<sup>5</sup>**

<sup>1</sup>Universitas Bina Sarana Informatika e-mail: erni.ert@bsi.ac.id

<sup>2</sup>Universitas Bina Sarana Informatika e-mail: tri.twy@bsi.ac.id

<sup>3</sup>Universitas Bina Sarana Informatika e-mail: indriyanti.iyt@bsi.ac.id

<sup>4</sup>Universitas Bina Sarana Informatika e-mail: nurul.nrc@bsi.ac.id

<sup>5</sup>Universitas Bina Sarana Informatika e-mail: haerul.hef@bsi.ac.id

#### **Abstrak**

*Inventory* dalam sebuah perusahaan merupakan hal yang penting. Namun RSI. Assyifa Sukabumi saat ini masih melakukan proses pengecekan barang secara manual dari satu ruangan ke ruangan yang lain. Sehingga sering terjadi kendala saat proses *inventory* dilakukan dan mengurangi produktivitas pekerjaan. Tujuan pembuatan sistem ini adalah untuk memudahkan petugas dalam melakukan proses *inventory*. Proses *inventory* yang dilakukan yaitu proses pengecekan oleh petugas terkait jumlah barang yg pindah/hilang/rusak dilakukan setiap 1 bulan sekali. Adanya sistem ini memudahkan petugas untuk melakukan pengecekan tanpa harus membawa kertas & balpoin. Serta dapat langsung mengetahui data yg lama secara otomatis melalui sistem tanpa harus membuka berkas/file lama yg kadang lupa menyimpan, *file* hilang, atau *file corrupt*. Pada sistem ini data sudah terintegrasi per ruangan, bahkan pertanggal tertentu. Jenis metode pengembangan menggunakan pendekatan *UCD (user centered design)*. Pada tahap perancangan sistem menggunakan *Unified Modeling Language (UML)*. Bahasa pemrograman yang digunakan dalam pembuatan aplikasi ini adalah *PHP*, *tools* menggunakan *sublime* dan untuk *database* menggunakan *MySQL*. Hasil dari penelitian ini menunjukan aplikasi *inventory* dengan menggunakan *Qrcode* berbasis *website* yang dirancang dan dibangun berhasil mampu mendukung proses *inventory*. Berdasarkan dari hasil pengujian sistem dengan metode *blackbox* juga menunjukan bahwa semua fungsionalitas dari aplikasi inventarisir yang dirancang dapat berjalan dengan tepat dan sangat baik.

**Kata Kunci:** *Website, PHP, MySQL, UML, Waterfall, Inventory, QrCode*

#### *Abstract*

*Inventory in a company is an important thing. However, RSI. Assyifa Sukabumi is currently still doing the process of checking goods manually from one room to another. So there are often problems when the inventory process is carried out and reduce work productivity. The purpose of making this system is to make it easier for officers to carry out the inventory process. The inventory process carried out is the process of checking by officers regarding the number of items moved/lost/damaged once a month. The existence of this system makes it easier for officers to check without having to carry paper and ballpoint pens. And can immediately find out old data automatically through the system without having to open old files/files that sometimes forget to save, files are lost, or files are corrupted. In this system, data is integrated per room, even on certain dates. This type of development method uses the UCD (user centered design) approach. At the system design stage using the Unified Modeling Language (UML). The programming*  language used in making this application is PHP, the tools use sublime and for the database it *uses MySQL. The results of this study show that an inventory application using a website-based Qrcode that is designed and built is successfully able to support the inventory process. Based on the results of system testing using the blackbox method, it also shows that all the functionality of the designed inventory application can run properly and very well.*

*Keywords: Website, PHP, MySQL, UML, Waterfall, Inventory, QrCode*

#### **1. Pendahuluan**

Persediaan barang (*inventory*) adalah sebuah hal yang penting dalam suatu perusahaan, maka harus diatur secara efektif dan efisien baik dalam aktivitas kehidupan manusia pribadi, rumah tangga, sosial, kantor maupun usaha (Thalia et al., 2021) (Pratiwi et al., 2020). *Inventory* merupakan bahan atau barang yang disimpan yang akan digunakan untuk memenuhi tujuan tertentu (Rahmansyah & Astuti, 2021). Kesimpulannya *inventory* adalah bahan atau barang yang disimpan untuk memnuhi suatu kebutuhan dalam aktivitas manusia.

*QRcode* merupakan singkatan dari *Quick Response code. Qrcode* mengubah data tertulis menjadi kode-kode 2 dimensi (2D) yang tercetak kedalam suatu media yang lebih ringkas dapat dibaca menggunakan kamera *handphone* (Sartika et al., 2021) (Tendra & Suwarti, 2020)(Alri et al., 2021). *Qrcode* sebagai bentuk teknologi yang dapat diterapkan dalam bermacam bidang untuk memaksimalkan pekerjaan (Sartika et al., 2021). Kesimpulannya *Qrcode* adalah bentuk evolusi kode batang dari satu dimensi menjadi dua dimensi yang mampu menyimpan informasi berguna bagi yang menerimanya.

*Website* adalah kumpulan komponen yang terdiri dari teks, gambar, suara animasi sehingga merupakan media informasi yang menarik dan sangat dimininati untuk dipergunakan sebagai media berbagi informasi (Wahyudin & Rahayu, 2020). Selain itu, *Website* merupakan kumpulan halaman dalam suatu domain yang memuat tentang berbagai informasi agar dapat dibaca dan dilihat oleh pengguna *internet* (Septiani et al., 2021). Kesimpulannya *website* adalah bagian terbesar dari *internet*.dan merupakan kumpulan halaman dalam suatu domain yang memuat tentang berbagai informasi agar dapat dibaca dan dilihat oleh pengguna *internet*.

Rumah Sakit Islam Assyifa Sukabumi (RSI Assyifa ) masih melakukan proses *inventory* secara manual yakni dengan tulis tangan menggunakan kertas dan balpoin. Sehingga mempunyai dampak negative karena dirasa kurang efektif dan efisien. Data tidak tersimpan rapi serta belum terperinci, data yang sudah lama pun sulit serta membutuhkan waktu lama untuk mendapatkan informasinya kembali. Hal tersebut disebabkan oleh petugas yang terkadang lupa menyimpan, file hilang, atau file *corrupt*. Dengan begitu, kehilangan barang sulit dihindari.

Berdasarkan permasalahan tersebut maka dibutuhkan suatu aplikasi *inventory* berbasis *website* yang dapat mengelola persediaan barang yang ada di RSI. Assyifa Sukabumi. Sistem yang telah di bangun yaitu, "Rancang Bangun Aplikasi *Inventory* Dengan *QrCode* Berbasis *Website* Pada RSI. Assyifa Sukabumi". Dengan adanya aplikasi inventory selain memberikan kemudahan kepada petugas dalam melakukan pengelolaan data ruangan, data barang yang ada di dalam setiap ruangan, data pembelian barang, kepemilikan barang serta pemindahan barang dari ruangan, pihak rumah sakit pun mendapatkan manfaat diantaranya ketika terdapat barang hilang maka pihak rumah sakit akan dengan cepat dan mudah mengetahuinya.

Hasil pengujian sistem dengan menggunakan metode *black box*. *Black box* testing adalah suatu metode pengujian yang berfokus pada persyaratan fungsional perangkat lunak atau aplikasi (Harijanto et al., 2021) menunjukan bahwa semua fungsionalitas dari aplikasi inventory yang dirancang dan dibangun dapat berjalan dengan efektif dan efisien

#### **2. Metode Penelitian**

Metode penelitian yang digunakan pada penelitian kali ini terbagi dalam tiga tahap utama yaitu :

- 1. Pengumpulan data yaitu semua proses pendukung dalam penelitian ini dikumpulkan ditahap ini,
- 2. Tahap perancangan sistem yaitu proses pembuatan dari sistem yang akan dibangun menggunakan metode pengembangan sistem.

3. Penulisan laporan yaitu proses penulisan hasil penelitian sesuai format yang telah ditentukan.

#### **Tahap Pengumpulan Data**

Tahap pengumpulan data terdiri dari wawancara, observasi dan studi pustaka. Pada tahap pertama dilakukan adalah wawancara yaitu menganalisis data yang dilakukan dengan mengajukan pertanyaan secara langsung kepada responden atau narasumber. Pertanyaan bersifat umum terhadap permasalahan yang akan diamati. Tahap kedua yaitu melakukan observasi atau penelitian secara langsung dengan datang ke lokasi yang bersangkutan dan tahap ini dapat memutuskan alat ukur mana yang tepat untuk digunakan. Tahap selanjutnya yang ketiga adalah studi pustaka tahap ini melakukan pencarian dan pengumpulan literatur melalui studi pustaka untuk mendapatkan informasi mengenai apa saja yang berhubungan dengan topik penelitian ini. Bahan dan data yang

didapatkan dari studi pustaka tersebut dapat mengembangkan penelitian untuk mengatasi permasalahan yang terkait.

# **Tahap Perancangan Sistem**<br>Tahap perancang

perancangan sistem dilakukan untuk merancang sistem berdasarkan pengumpulan data yang telah dilakukan. Tahap ini menggunakan metode perancangan sistem yaitu *User Centered Design. User Centered Design (UCD)* adalah sebuah metode perancangan yang memusatkan pengguna dalam pengembangan rancangan sistem aplikasi. Rancangan aplikasi yang dikembangkan menggunakan metode UCD berfokus pada kebutuhan pengguna terhadap aplikasi. Dalam proses interaksi antara pengguna dengan aplikasi inventory harus mendapatkan kenyamanan seperti pada saat menggunakan sistem lain, sehingga pengguna tidak perlu mengubah perilakunya

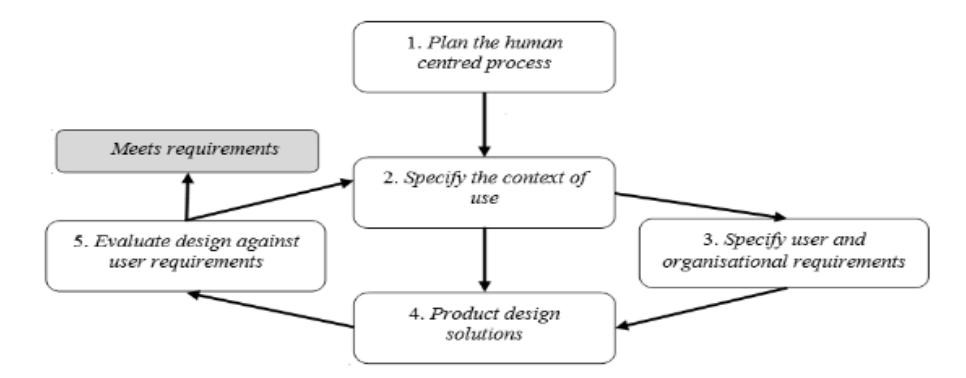

Sumber: (FIMI (Albani and Lombardi), 2010)

Gambar 1. Tahapan User Centered Design (ISO 9241-210:2010)

Keterangan Gambar :

- 1. *Plan the human centred process*  Pada tahap ini dilakukan penerapan filosofi desain yang berpusat pada pengguna dalam proses pengembangan. Yang artinya proyek akan memiliki waktu dan tugas untuk melibatkan pengguna dalam pencarian persyaratan, pengujian dan aspek teknis lainnya di mana mereka dibutuhkan.
- 2. *Specify the context of use* (Tentukan Konteks Pengguna)
	- Tahap ini dilakukan untuk melihat beberapa karakteristik yang perlu diketahui. Diantaranya karakteristik pengguna, rincian tugas, sasaran sistem pengguna, alokasi kegiatan antara

sumber daya manusia dan teknologi, lingkungan penggunaan, persyaratan sistem minimal dan optimal, juga karakteristik yang relevan dari lingkungan fisik dan sosial.

- 3. *Specify user and organisational requirements* (Tentukan Persyaratan Pengguna dan Organisasi). Tahap ini akan mengidentifikasi kebutuhan pengguna dan kebutuhan organisasi terhadap sistem yang akan dibangun sehingga memenuhi *Efficiency*, *Effectiveness* serta *Satisfaction*.
- 4. *Product design solutions* Tahap ini dilakukan membangun desain sebagai solusi potensial dari masalah yang dianalisis dengan menggunakan

keadaan seni dan pengalaman serta pengetahuan para pengguna.<br>Evaluate design against

5. *Evaluate design against user requirements* (Evaluasi desain terhadap persyaratan pengguna) Evaluasi adalah kegiatan yang sangat penting dalam desain yang berpusat pada pengguna Pada tahap ini melakukan evaluasi terhadap desain yang telah dilakukan pada tahap sebelumnya. Tahap ini juga digunakan untuk melihat apakah tujuan pengguna dan organisasi telah tercapai.

#### **Tahap Penulisan Laporan**

Pada tahap ini proses penelitian yang sudah dilakukan dari tahap awal hingga tahap akhir didokumentasikan ke dalam sebuah tulisan, yang nantinya akan menjadi laporan hasil penelitian.

#### **3. Hasil dan Pembahasan**

Hasil dan pembahasan menjelaskan terkait proses pengumpulan data yang dilakukan, use case diagram, activity diagram, interface dan pengujian sistem dengan menggunakan *blackbox.*

#### **3.1. Pengumpulan Data**

Tahap pengumpulan data yang dilakukan dalam penelitian adalah sebagai berikut:

#### a. Wawancara

Tanya jawab secara langsung antar peneliti dengan narasumber untuk mendapatkan informasi secara lengkap terkait system yang berhubungan dengan system aplikasi Inventory Pada RSI. Assyifa Sukabumi. b. Observasi

Pengamatan secara langsung terhadap system inventory yang ada di RSI. Assyifa Sukabumi. Dengan cara mengamati, mengumpulkan, mempelajari dan mencatat langsung tentang sistem pendataan barang yang ada di semua ruangan sampai dengan laporan pembelian dan pemindahan barang. Dalam metode ini setiap data dicatat langsung, sehingga dapat menghasilkan informasi yang tepat dan akurat. c. Studi Pustaka

Pencarian dan Pengumpulan data dengan mengumpulkan literature dan teoriteori yang bersumber dari buku-buku serta jurnal-jurnal yang dapat mendukung serta mengembangkan penelitian untuk<br>mengatasi permasalahan pembuatan permasalahan aplikasi inventory dengan menggunakan *QrCode* berbasis website Pada RSI. Assyifa Sukabumi.

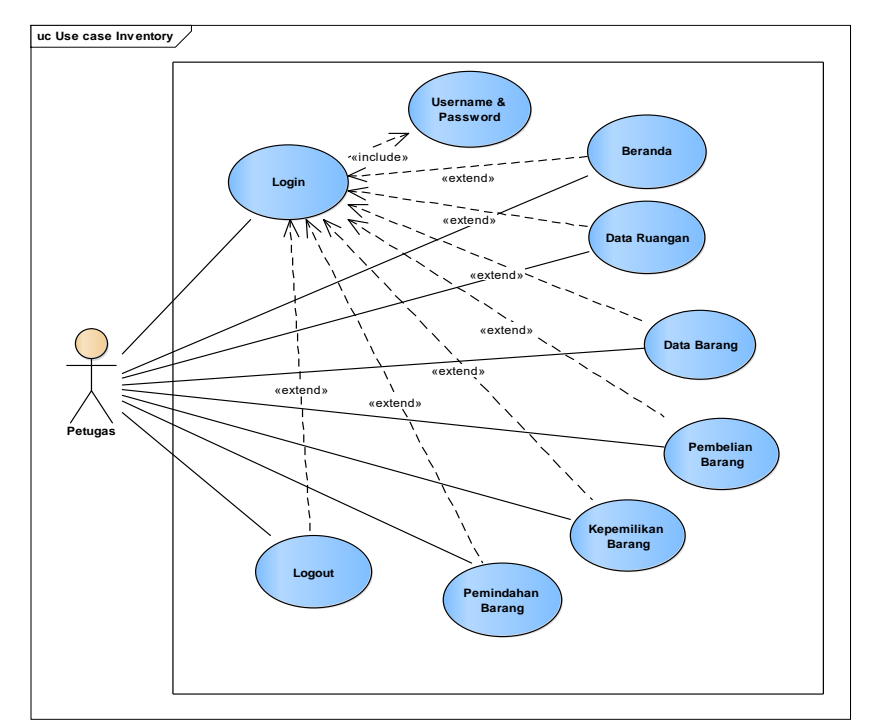

## **3.2.** *Use case Diagram*

Gambar 2. *Use case Diagram Inventory*

Pada *use case inventory* di atas terdapat 1 aktor yaitu petugas. Petugas dapat melakukan *login* dengan memasukkan *username* dan *password*, jika benar maka akan masuk ke halaman beranda dan jika salah maka kembali lagi ke halaman login. Selain itu, petugas dapat mengakses

halaman data ruangan, data barang, pembelian barang, kepemilikan barang, pemindahan barang dan logout.

### **3.3.** *Activity Diagram*

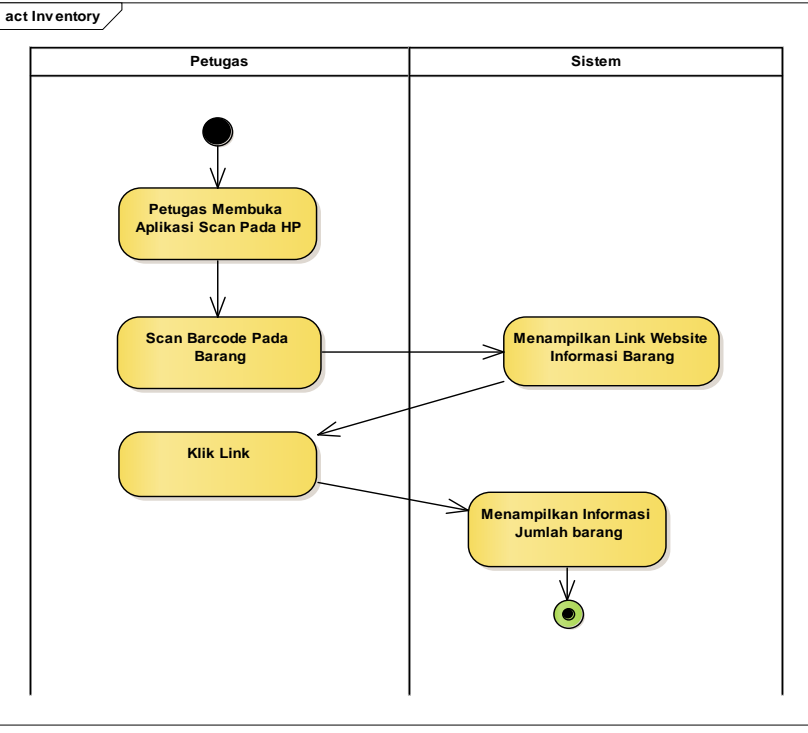

Gambar 3. *Activity Diagram Inventory*

Petugas membuka aplikasi *inventory* handphone. petugas scan *QrCode* pada barang, lalu sistem akan menampilkan *link website* terkait informasi barang.

#### **3.4.** *Interface*

Selanjutnya petugas klik link tersebut dan sistem akan menampilkan informasi jumlah barang.

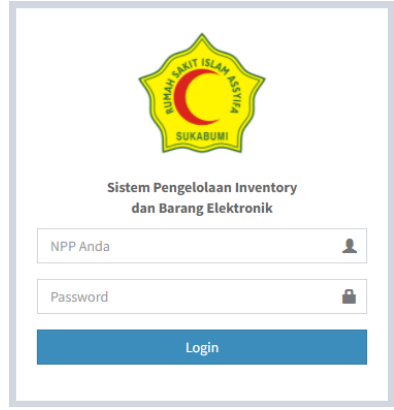

Gambar 4. Halaman *Login*

Untuk mengelola data barang yang ada di RS. Assyifa Sukabumi petugas harus login terlebih dahulu dengan memasukkan *username* & *password* yang telah disetujui.

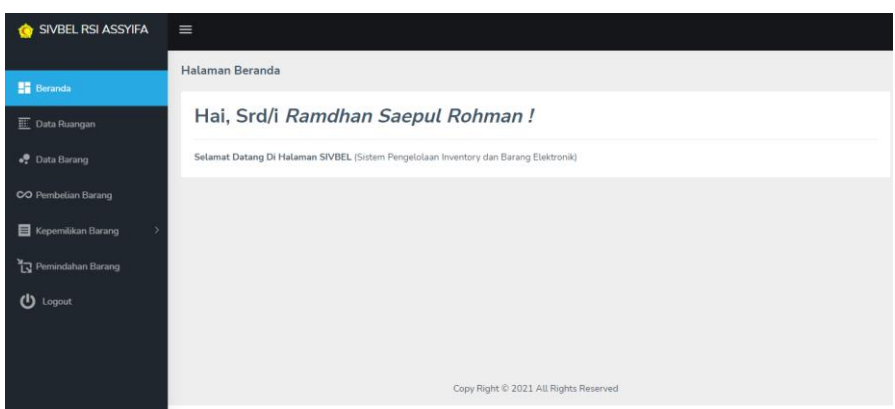

Gambar 5. Halaman Beranda

Halaman beranda akan tampil ketika petugas berhasil login.

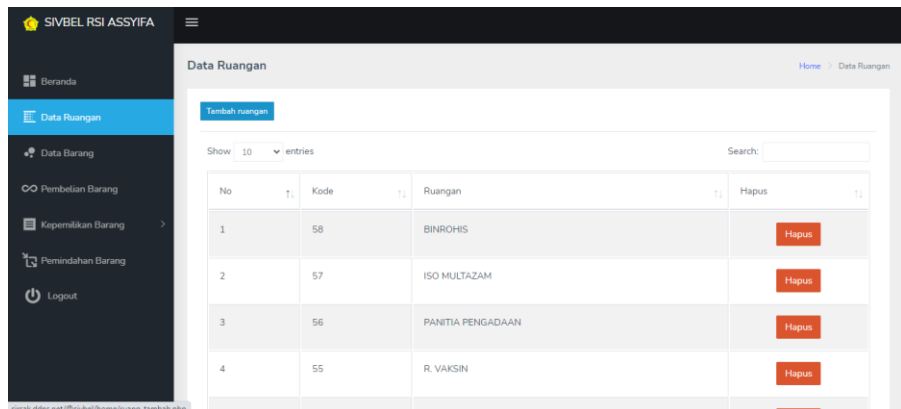

Gambar 6. Halaman Data Ruangan

Gambar diatas merupakan halaman data barang. Setiap barang yang dibeli selanjutnya didistribusikan pada setiap ruangan sesuai dari permintaan masingmasing ruangan. Untuk mengelola data ruangan petugas dapat mengklik menu data ruangan. Proses yang dapat dilakukan pada halaman ini meliputi hapus data ruangan, tambah ruangan baru dan cari nama ruangan.

| SIVBEL RSI ASSYIFA<br>€         | $\equiv$                                 |                                               |  |  |  |  |  |  |  |  |  |  |
|---------------------------------|------------------------------------------|-----------------------------------------------|--|--|--|--|--|--|--|--|--|--|
| $\blacksquare$ Beranda          | Data Barang                              | Home > Data Barang                            |  |  |  |  |  |  |  |  |  |  |
| $E$ Data Ruangan                | <b>Tambah Barang</b>                     |                                               |  |  |  |  |  |  |  |  |  |  |
| • Data Barang                   | Show 10<br>$\vee$ entries                | Search:                                       |  |  |  |  |  |  |  |  |  |  |
| CO Pembelian Barang             | No<br>Barang<br>$\ddot{\phantom{1}}$     | Hapus<br>$\left\vert \cdot\right\vert$<br>TJ. |  |  |  |  |  |  |  |  |  |  |
| Kepemilikan Barang              | Harddisk SSD 1TB<br>$\mathbf{1}$         | Hapus                                         |  |  |  |  |  |  |  |  |  |  |
| Pemindahan Barang<br>(1) Logout | $\overline{2}$<br>Brankar Jenazah        | Hapus                                         |  |  |  |  |  |  |  |  |  |  |
|                                 | $\overline{3}$<br>Vacum Cleaner          | Hapus                                         |  |  |  |  |  |  |  |  |  |  |
|                                 | <b>Tangga Stenlise</b><br>$\overline{4}$ | Hapus                                         |  |  |  |  |  |  |  |  |  |  |
|                                 | -<br>.<br>__<br>$\overline{\phantom{0}}$ |                                               |  |  |  |  |  |  |  |  |  |  |

Gambar 7. Halaman Data Barang

Pada halaman data barang petugas dapat melihat data barang, menghapus data barang, menambah data barang dan mencari data barang.

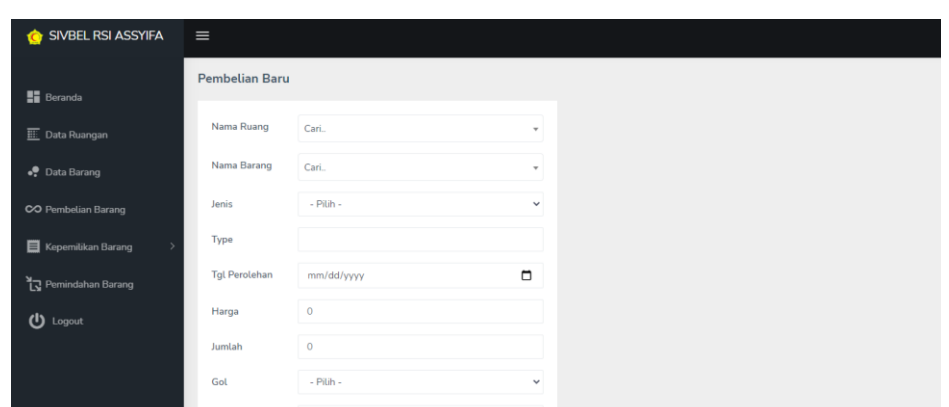

Gambar 8. Halaman Pembelian barang

Pada halaman data pembelian barang petugas dapat memasukan data barang yang baru dibeli sesuai permintaan ruangan yang nantinya akan menambah jumlah barang disetiap ruangan yang setiap bulannya akan dilakukan inventarisir.

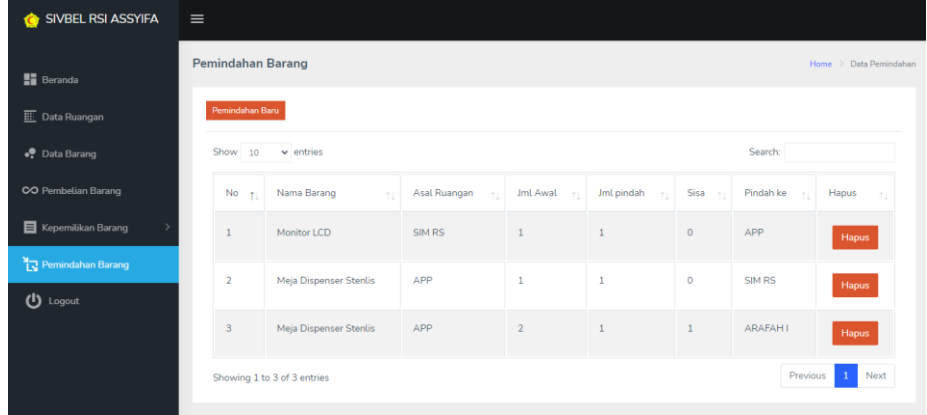

Gambar 9. Halaman Pemindahan Barang

Gambar diatas merupakan gambar pemindahan barang. Setiap barang yang sudah ada di ruangan tidak jarang dilakukan pemindahan pada ruangan yang lain dengan berbagai macam alasan dan tujuan, maka dari itu perlu dilakukan pengecekan untuk meminimalisir hilangnya barang

disuatu ruangan, mulai dari jumlah barang yang bertambah ataupun berkurang pada satu ruangan.Adapun proses yang dapat<br>dilakukan pada halaman ini yaitu halaman penambahan barang dari suatu ruangan yang lain dan menghapus data pemindahan barang.

| <b>SIVBEL RSI ASSYIFA</b><br>$\bullet$ | $\equiv$                                      |                     |            |         |                |             |              |           |        |            |                        |          |  |
|----------------------------------------|-----------------------------------------------|---------------------|------------|---------|----------------|-------------|--------------|-----------|--------|------------|------------------------|----------|--|
| <b>Bi</b> Beranda                      | Aset - SIM RS                                 |                     |            |         |                |             |              |           |        |            | Data Pembelian<br>Home |          |  |
| E Data Ruangan                         |                                               |                     |            |         |                |             |              |           |        |            | <b>Lihat Qroode</b>    |          |  |
| ● Data Barang                          | Search:<br>Show 10<br>$ightharpoonup$ entries |                     |            |         |                |             |              |           |        |            |                        |          |  |
| CO Pembelian Barang                    |                                               | Nama                | Tol        |         |                |             |              |           | $\sim$ |            | Susut                  | Suis     |  |
| Kepemilikan Barang<br>- 9              | No <sub>1</sub>                               | Barang              | Prolehan   | Harga   | Jumlah -       | Total<br>Ÿ. | Gol<br>÷     | 96<br>Gri | Nilai  | Tal Susut  | $(bln)$ -              | berj     |  |
| ■ APP                                  | 1                                             | CPU                 | 03/11/2021 | 1500000 | $\overline{2}$ | 3000000     | $\mathbf{1}$ | 2.1%      | 62500  | 03/11/2021 | 48                     | $\alpha$ |  |
| <b>B</b> ARAFAHI                       | $\overline{2}$                                | Printer             | 03/11/2021 | 2500000 | $1\,$          | 2500000     | $\,1\,$      | 2.1%      | 52083  | 03/11/2021 | 48                     | $\circ$  |  |
| <b>E ARAFAHII</b>                      | 3                                             | Meia<br>dispenser   | 03/11/2021 | 450000  | $\mathbf{1}$   | 450000      | $\mathbf{1}$ | 2.1%      | 9375   | 03/11/2021 | 48                     | $\theta$ |  |
| <b>E</b> ARAFAHIL                      |                                               |                     |            |         |                |             |              |           |        |            |                        |          |  |
| <b>BINROHIS</b><br><b>DEDAT OBJT</b>   | $\boldsymbol{A}$                              | Harddisk<br>SSD 1TB | 03/11/2021 | 800000  | $\overline{z}$ | 1600000     | $\,1$        | 2.1%      | 33333  | 03/11/2021 | 48                     | $\rm ^o$ |  |

Gambar 10. Halaman Kepemilikan Barang Aset SIM RS

Selanjutnya, halaman kepemilikan barang ini terdapat daftar data barang sesuai dengan ruangan yang memiliki barang .

tersebut. Gambar 10 diatas merupakan contoh salah satu tampilan kepemilikan barang

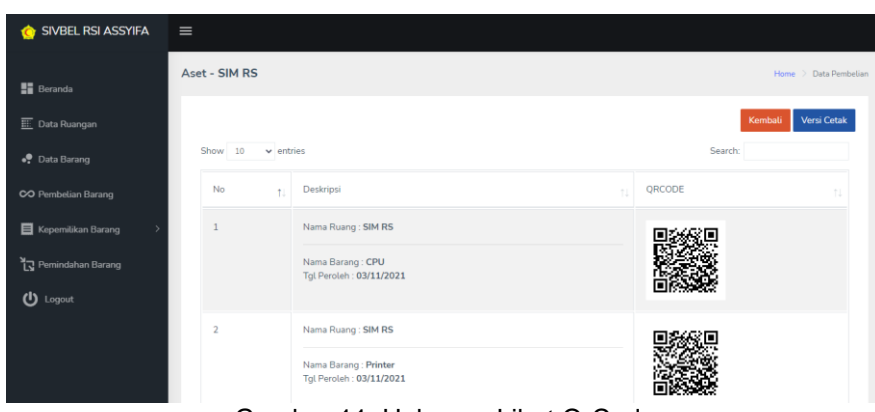

Gambar 11. Halaman Lihat QrCode

Halaman ini menampilkan stiker yang berisi QrCode yang nantinya akan dicetak dan ditempelkan pada setiap barang terkait.

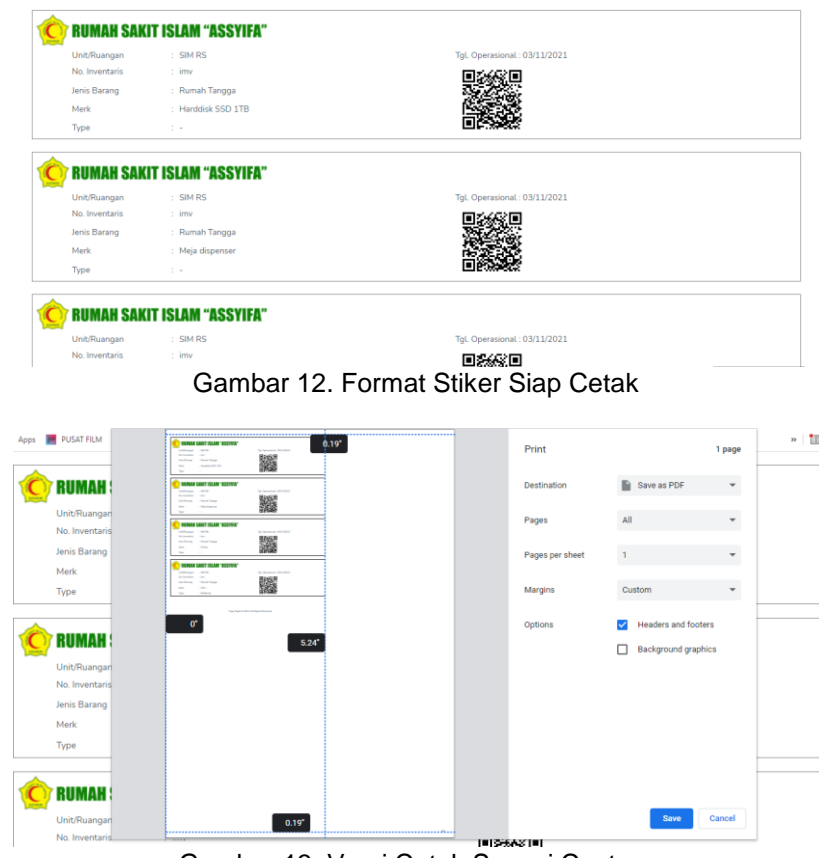

Gambar 13. Versi Cetak Sesuai Costum

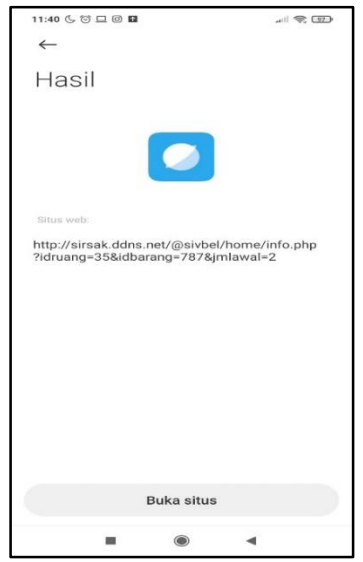

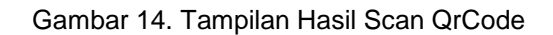

Gambar diatas merupakan contoh tampilan setelah dilakukan scan pada QrCode yang ditempelkan pada barang.

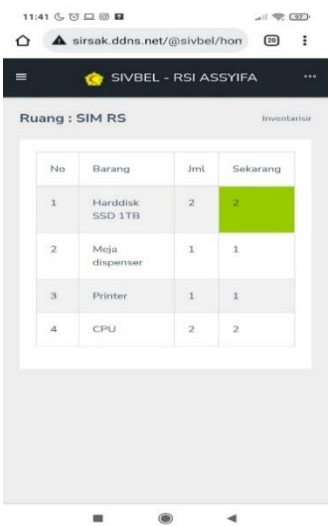

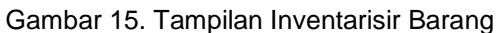

Gambar diatas merupakan tampilan inventarisir barang ketika petugas mengklik link hasil dari scan QrCode

#### **3.5. Pengujian Sistem**

Berikut ini adalah skenario pengujian yang akan dilakukan pada aplikasi inventory dengan QrCode berbasis website Pada RSI. Assyifa Sukabumi yang telah dibangun, pengujian yang digunakan adalah pengujian *blackbox* untuk form login, ditunjukan pada Tabel 1.

#### Tabel 1. *Black Box Testing*

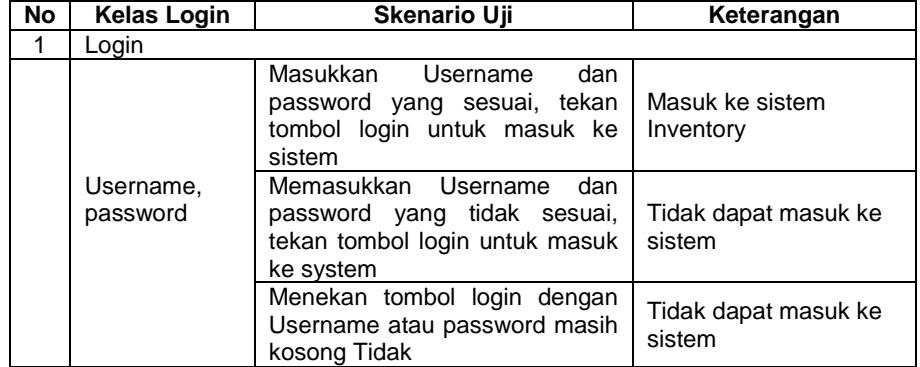

Pada Tabel 2 menunjukan pengujian untuk form mengelola data ruangan, pada Tabel 2 lebih fokus kepada pengujian pada form data ruangan, cari data ruangan, tambah

data ruangan dan ubah dataruangan. Pengujian ini juga memfasilitasi konektifitas data dengan database yang digunakan

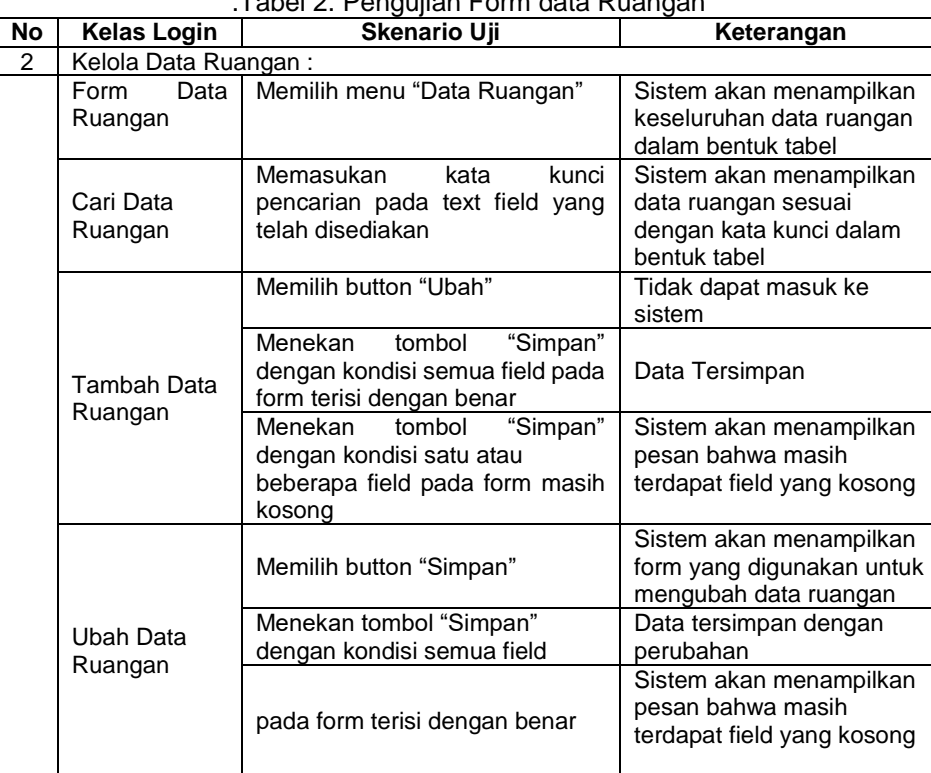

.Tabel 2. Pengujian Form data Ruangan

#### **4. Kesimpulan**

Berdasarkan hasil penelitian yang telah dilakukan dari proses pengumpulan data sampai proses pengembangan sistem menggunakan metode *User Centered Design* (UCD), sebuah aplikasi Inventory dengan QrCode berbasis website telah disajikan sebagai inovasi baru di RSI. Assyifa Sukabumi. Hasil pengujian *black box testing* didapat bahwa aplikasi Inventory dengan QrCode berbasis *website* pada RSI. Assyifa Sukabumi menunjukkan bahwa

antar muka yang dibangun sangat baik dan sesuai dengan kebutuhan pengguna. Aplikasi Inventory ini diharapkan dapat menunjang proses pengelolaan barang sesuai dengan tujuan dari penelitian ini. Saran untuk penelitian kedepan adalah mengembangkan aplikasi berbasi web menjadi aplikasi android atau bahkan perangkat mobile lainnya seperti perangkat IOS dan Windows Phone. Dengan menggunakan pengujian alpha dan

pengujian beta ataupun pengujian terbaru lainnya.

#### **Referensi**

- Alri, H. N., Sambul, A. M., & Sompie, S. R. U. A. (2021). Design and Build a Document Printing Self Service Platfrom. *Jurnal Teknik Informatika*, *16*(3), 327–336.
- Harijanto, B., Putri, I. K., & Javier, H. N. (2021). Penerapan Metode User Centered Design ( UCD ) Katalog Online Berbasis Web di Rumah Makan Alfa Lesehan Kabupaten Blitar. *Seminar Informatika Aplikatif Polinema (SIAP) – 2021*, 147–156.
- L. Albani and G. Lombardi (FIMI). (2010). *User Centred Design for EASYREACH* (Issue November 2010, pp. 1–45).
- Pratiwi, A. D., Informatika, P. S., Gedong, K., Rebo, P., & Timur, J. (2020).<br>PERANCANGAN APLIKASI **PERANCANGAN** *INVENTORY BARANG PADA PT KARTIKA*. *01*(03), 355–360.
- Rahmansyah, W., & Astuti, E. (2021). *Perancangan Sistem Movement Inventory Produk Beku berbasis Web*. *5*(2), 30–37.
- Sartika, P. D., Bernadus, J. B. ., & Sambul, A. (2021). Application For Data Sample Management In Biomolekuler Laboratory With Qrcode. *Jurnal Teknik Informatika*, *16*(4), 447–456.
- Septiani, M., Aulianita, R., Sofica, V., & Hasan, N. (2021). Sistem Informasi Penjualan Kayu Kusen Berbasis Website. *Bianglala Informatika*, *9*(2), 103–107.
- Tendra, G., & Suwarti. (2020). APLIKASI DOMPET DIGITAL BERBASIS ANDROID PADA BUS TRANSMETRO. *J-ICON*, *8*(2), 86–95. https://doi.org/10.35508/jicon.v8i2.271 7
- Thalia, K. M., Oktaviyani, E. D., & Sylviana, F. (2021). *Sistem Informasi Inventory Berbasis Website ( Studi Kasus : Pada Toko Obyth )*. *1*(June), 78–86.
- Wahyudin, Y., & Rahayu, D. N. (2020).

Analisis Metode Pengembangan Sistem Informasi Berbasis Website: A Literatur Review. *Jurnal Interkom: Jurnal Publikasi Ilmiah Teknologi Informasi Dan Komunikasi*, *15*(3), 26–40. https://doi.org/10.35969/interkom.v15i 3.74